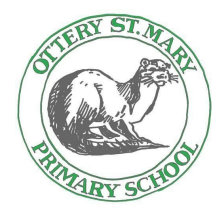

## **Googleclassroom Cribsheet**

## **Googleclassroom:**

In key stage 1 and 2, we are using googleclassroom to share weekly summaries of the learning we are completing. The weekly summary will include the key spelling words and objectives to be covered.

If your child is self-isolating, the work they need to complete will be shared on the weekly summary. Maths lessons are taken from White Rose and will include links to videos and worksheets. English units will be taken from Oak Academy and may not follow exactly the units taught in school, however the English lessons will follow the year group objectives which need to be covered.

Children are encouraged to take accelerated reader quizzes at home and should read daily. We will also include links to science and topic lessons from Oak Academy which reflect the units being taught in school.

## **Logging in:**

This can be done by visiting a website called 'rm unify' (rmunify.com.)The login details for your child will be as follows:

**firstnamesurname**@ottery-primary.devon.sch.uk

*(if logging in through RMunify, you can shorten this by typing firstnamesurname@otteryprimary)*

Password = yeargroup colour initials (all lowercase)

The year group colours are as follows:

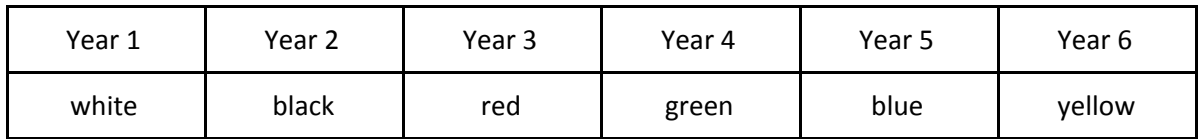

So, for example, a year 1 child with the name Alice Wonderland would have the username alicewonderland@ottery-primary.devon.sch.uk and the password: whiteaw

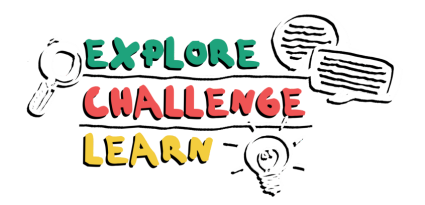

If your child's surname contains punctuation, such as a hyphen or apostrophe, then a child with the name James Brown-Smith, would have the username jamesbrown-smith@otteryprimary and the password whitejbs

Once logged in, the RMunify webpage includes a link to googleclassroom which looks like this:

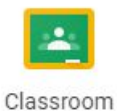

## **Troubleshooting:**

If your device is already logged into a non-school gmail account (for example your personal account) googleclassroom will sometimes revert to this account and so therefore will not load your child's account. Try logging out of your account before logging into your child's. This can be an issue with devices such as chromebooks. Another solution is to open a 'incognito' or 'private' browsing window to log into RMunify.

In a few rare instances, pupil accounts may not follow the pattern of passwords set out - if RMunify does not recognise your child's account please contact us to confirm the username and log in.

Most children's accounts are linked to their year group classroom, as we asked children to join the classroom before the summer holidays. If your child has not 'joined' the classroom with their account, when they log into googleclassroom, they will need to press the + symbol in the top right corner and enter the class code. **This only needs to be done once**. The year group class codes are as follows:

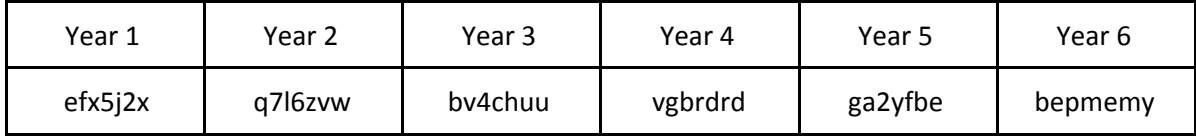